### **Using Connectors and Ports**

Never force a connector into a port; check for obstruction in the port, make sure that the connector matches the port and that you have positioned the connector correctly in relation to the port. If the connector and port do not join with reasonable ease they probably do not match and should not be used.

### **Disposal and Recycling Information**

You must dispose of products according to relevant laws and regulations. Products contain electronic components and lithium polymer batteries and therefore they must be disposed of separately from household waste.

*To optimise the performance of your HT100 HACCP Touch, make sure you have the most up-to-date Firmware installed.* 

*Subject to change without prior warning.*

### **Comark Instruments**

Email: sales@comarkinstruments.com Tel: +44 844 815 6599

Email: sales@comarkusa.com Tel: 1-800-555-6658

## **Important Safety Information**

*WARNING: Failure to follow these safety instructions could result in fire, electrical shock, other injury or damage.*

### **Battery Replacement**

The rechargeable battery in the product should only be replaced by an authorised supplier.

### **Repairing or Modifying**

Never attempt to repair or modify products. Dismantling products, including the removal of external screws, may cause damage that is not covered under the warranty. Servicing should only be provided by an authorised supplier. If the product has been submerged in water. punctured, or seriously damaged do not use it before returning it to an authorised supplier.

### **Charging**

Only use a USB Power Adaptor or a USB port on another device to charge products. Read all safety instructions for any third party products and accessories before use with this product. Comark Instruments is not responsible for the operation of any third party accessories or their compliance with safety and regulatory standards. We do not recommend charging the battery when the unit is at 40°C (104°F) or above. Some of our products employ safety features to prevent this.

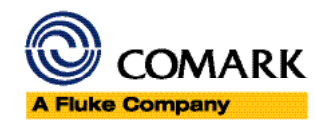

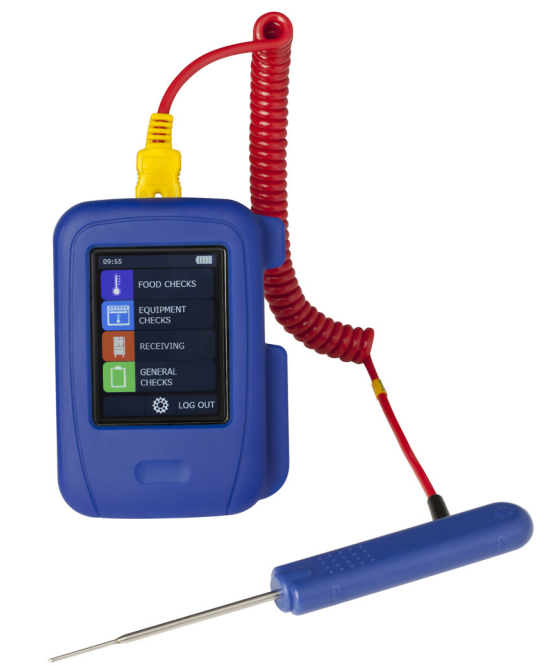

**Comark Instruments** www.comarkinstruments.com www.comarkusa.com

# **HT100 HACCP Touch** Quick Start Guide

© Comark Instruments 2015

Part No. 20310/2

Thank you for purchasing an HT100 HACCP Touch. This device can be programmed for temperature and other checks for critical control points in your HACCP plan.

This quick start guide provides basic information to help you use your new product.

## **Getting to know your Device**

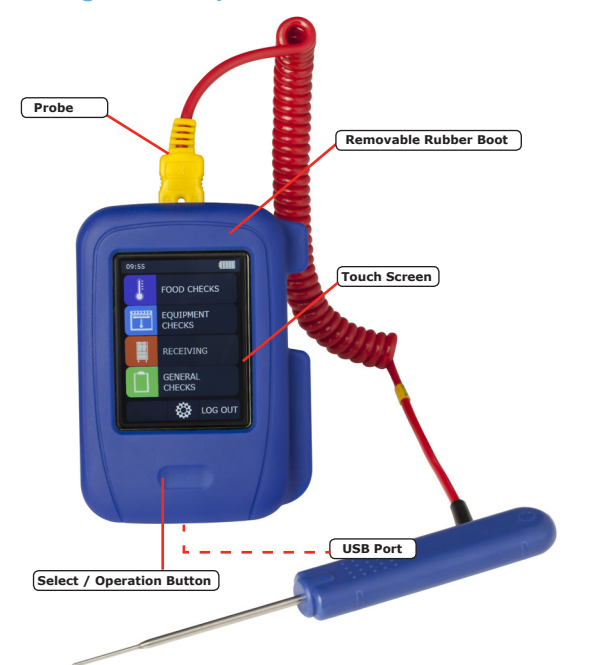

# **Getting Started**

The HT100 HACCP Touch Thermometer will arrive partly charged but ideally you should charge it for 24 Hours before use for optimum performance.

The HT100 will automatically start re-charging while connected to a PC or USB Charger using the USB cable provided.

## **Installing The Software**

To program the HT100 download the HACCP Touch software free of charge from the Comark Portal at portal.comarkinstruments.com. Registration is quick and easy. Once registered search for HT100 and the software Link will appear. Click the link to download the software.

Double click on the file downloaded from the Portal and follow the on-screen instructions to install the software.

# **Running Software The First Time**

Before running the HACCP Touch software for the first time, connect the HT100 to the PC using the USB lead provided and wait for the drivers to be installed by Windows™.

Then double click on the HACCP Touch item in your Start Menu to run the software.

For all programming and setup refer to the user guide included in the software.

To log on to the software requires a username and password. The default username is 'Administrator' and the default password is 'administrator'. Once opened the user has the opportunity to change the 'password' to one of their choice. However, the default username cannot be changed. Please note: It is not possible for Comark to by-pass the security, so please do not forget any new password, as this will result in having to remove and re-install the software.

## **Technical Support**

For technical support please contact: **Comark Instruments** Email: technical@comarkinstruments.com Tel: +44 844 815 6599